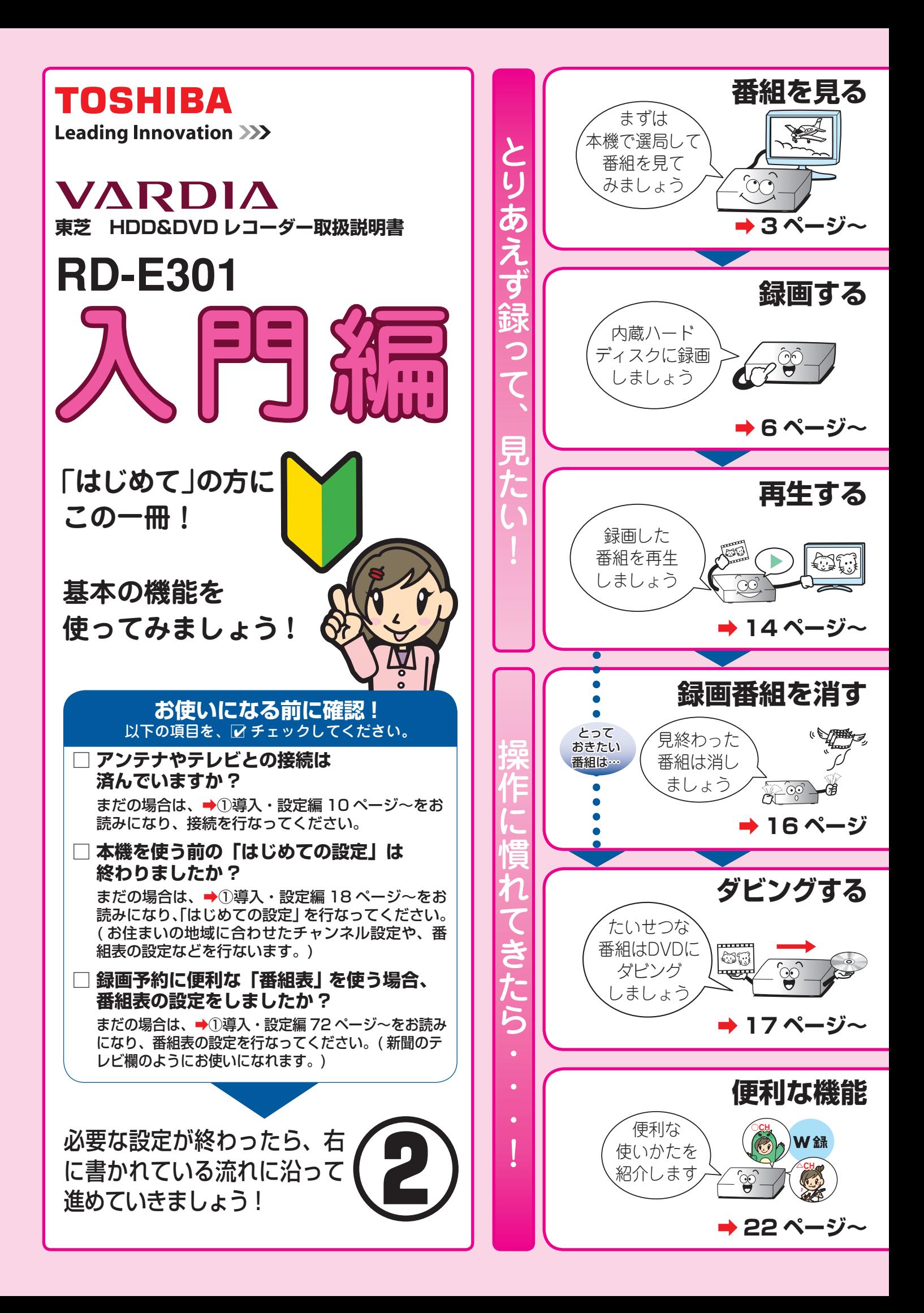

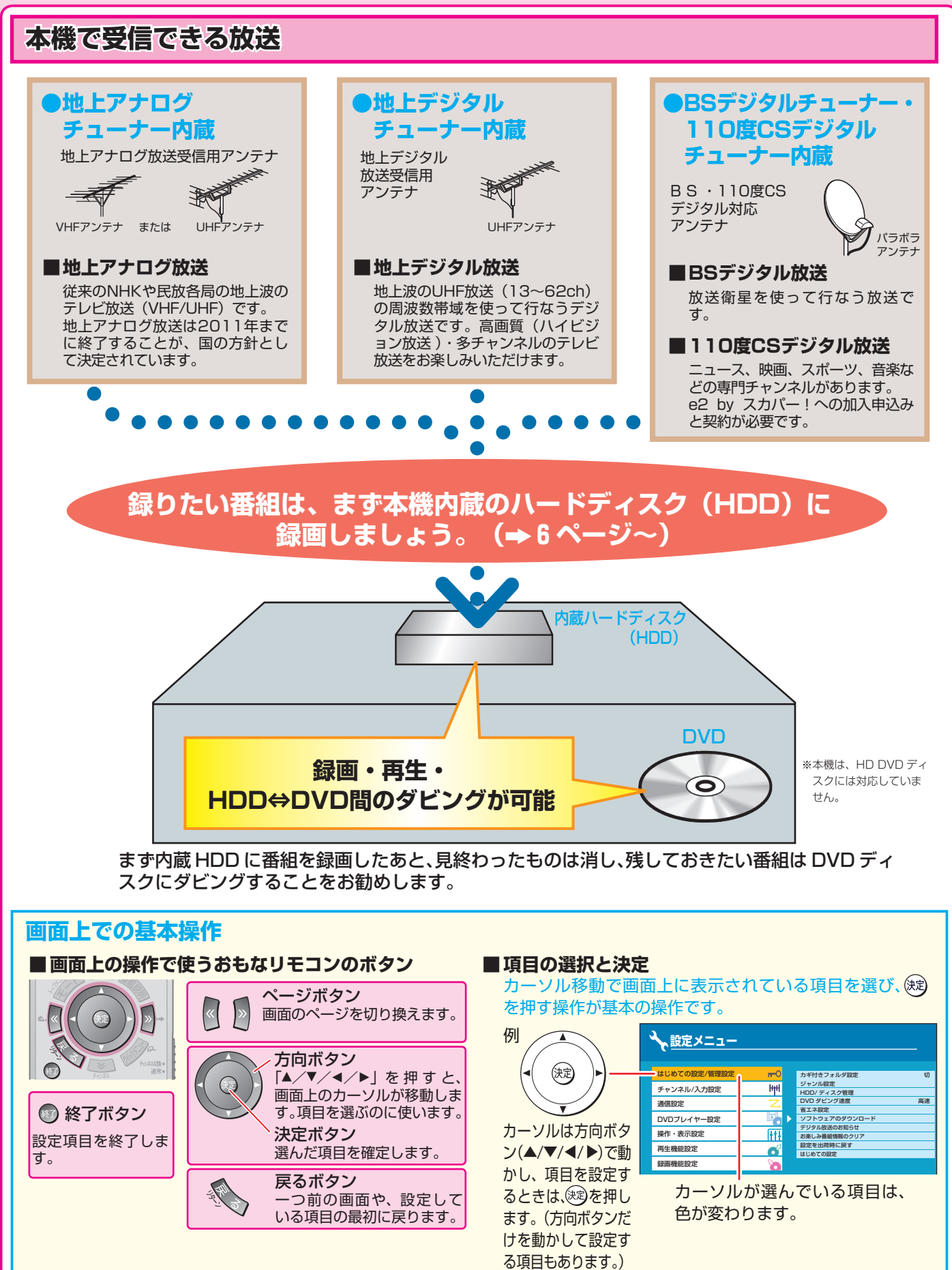

- 意匠、仕様などは改良のため予告なく変更することがあります。
- 本取扱説明書に描かれているイラスト、画面表示などは 見やすくするために誇張、省略があり実際とは異なります。
- 本取扱説明書で説明しているイラスト、画面表示などは、 例として表示してあります。

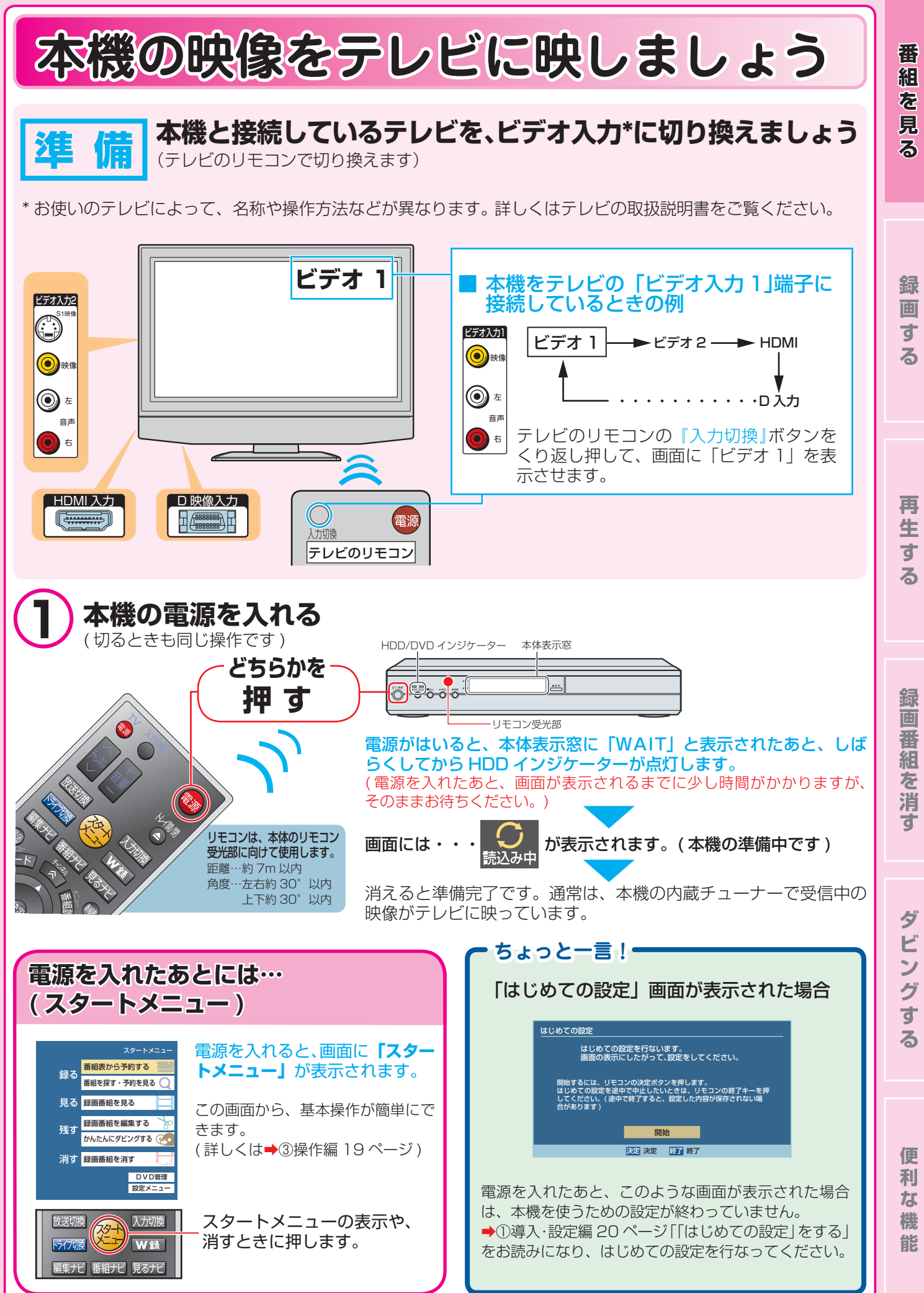

**放送の種類やチャンネルを選びましょう** 

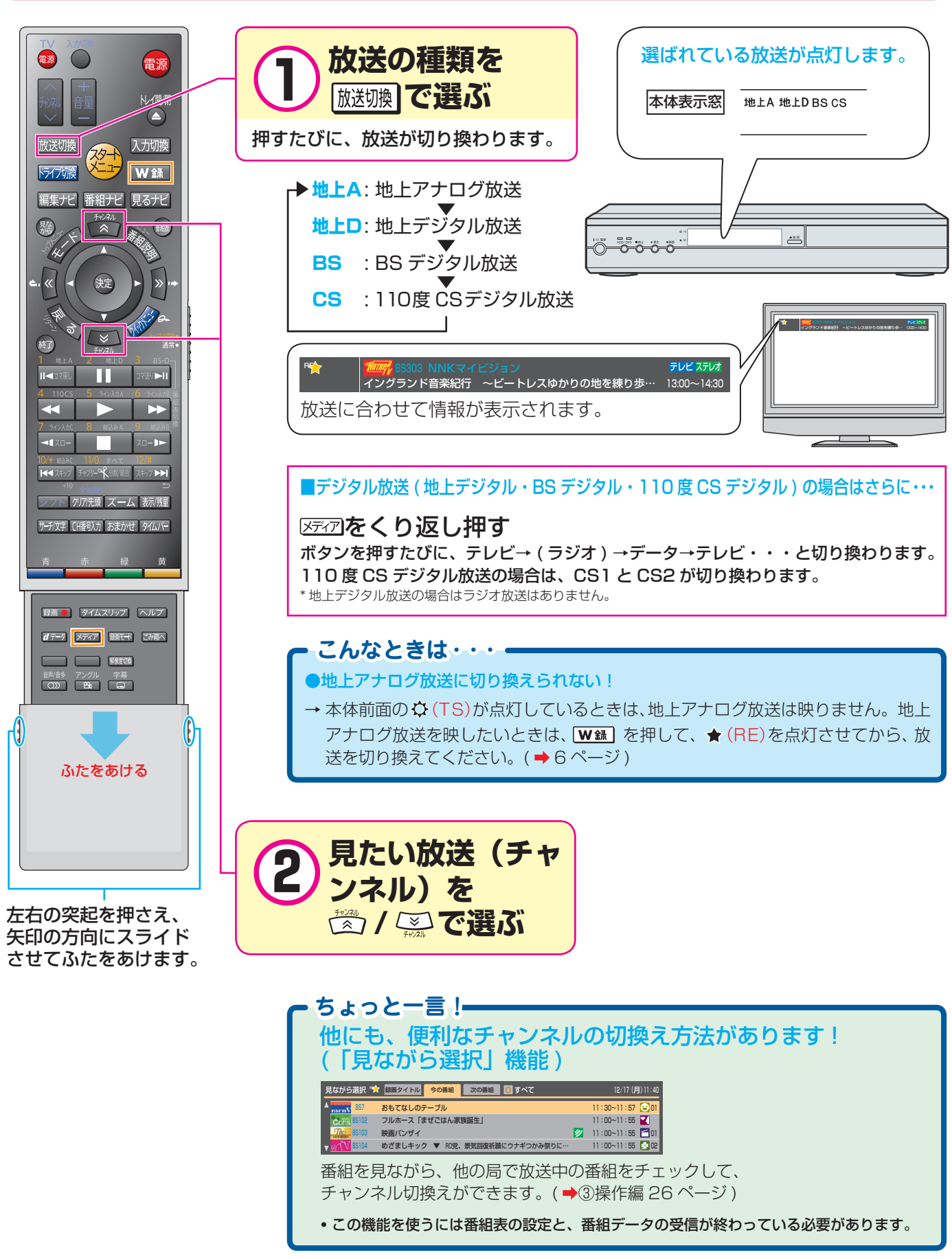

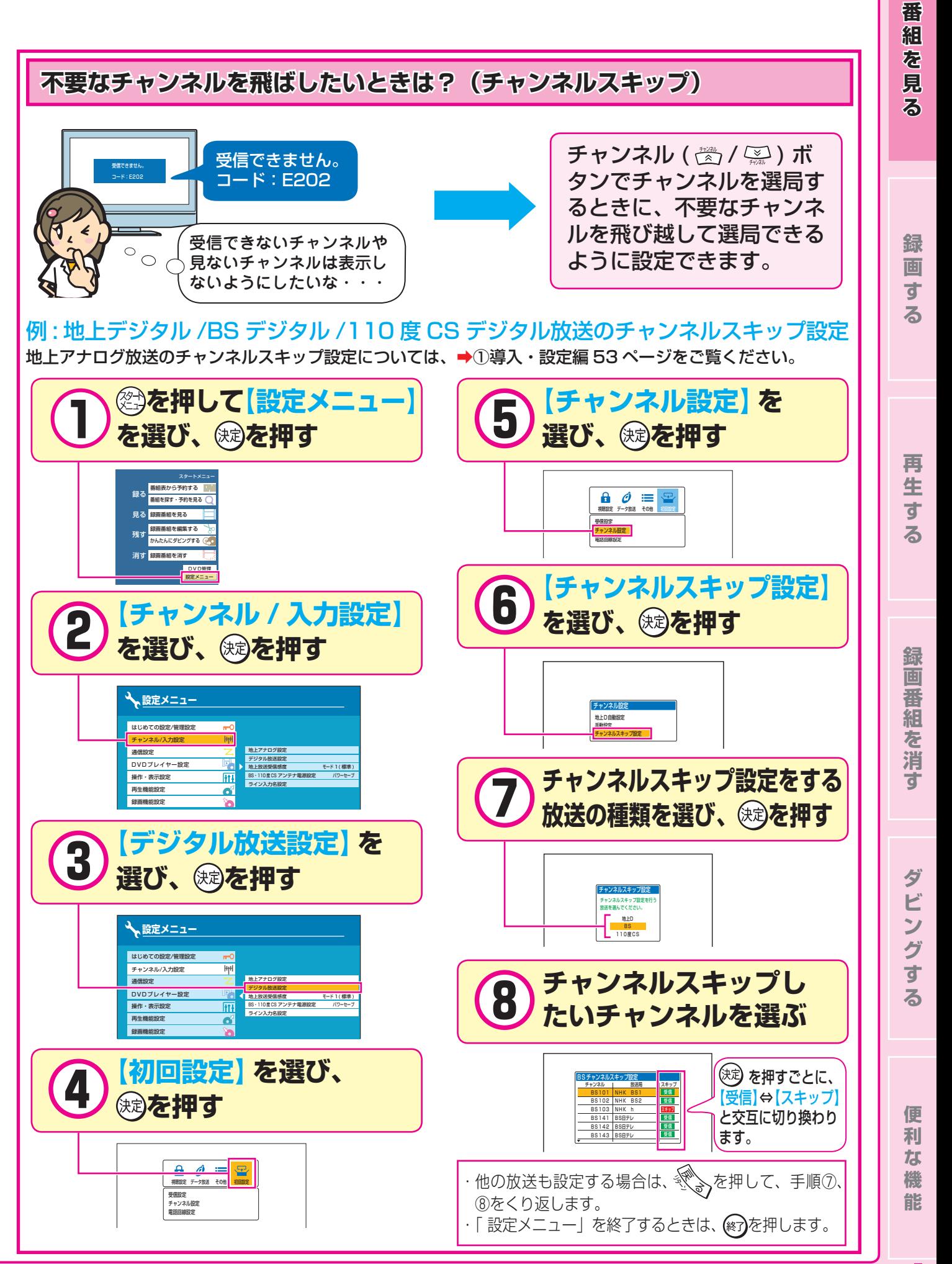

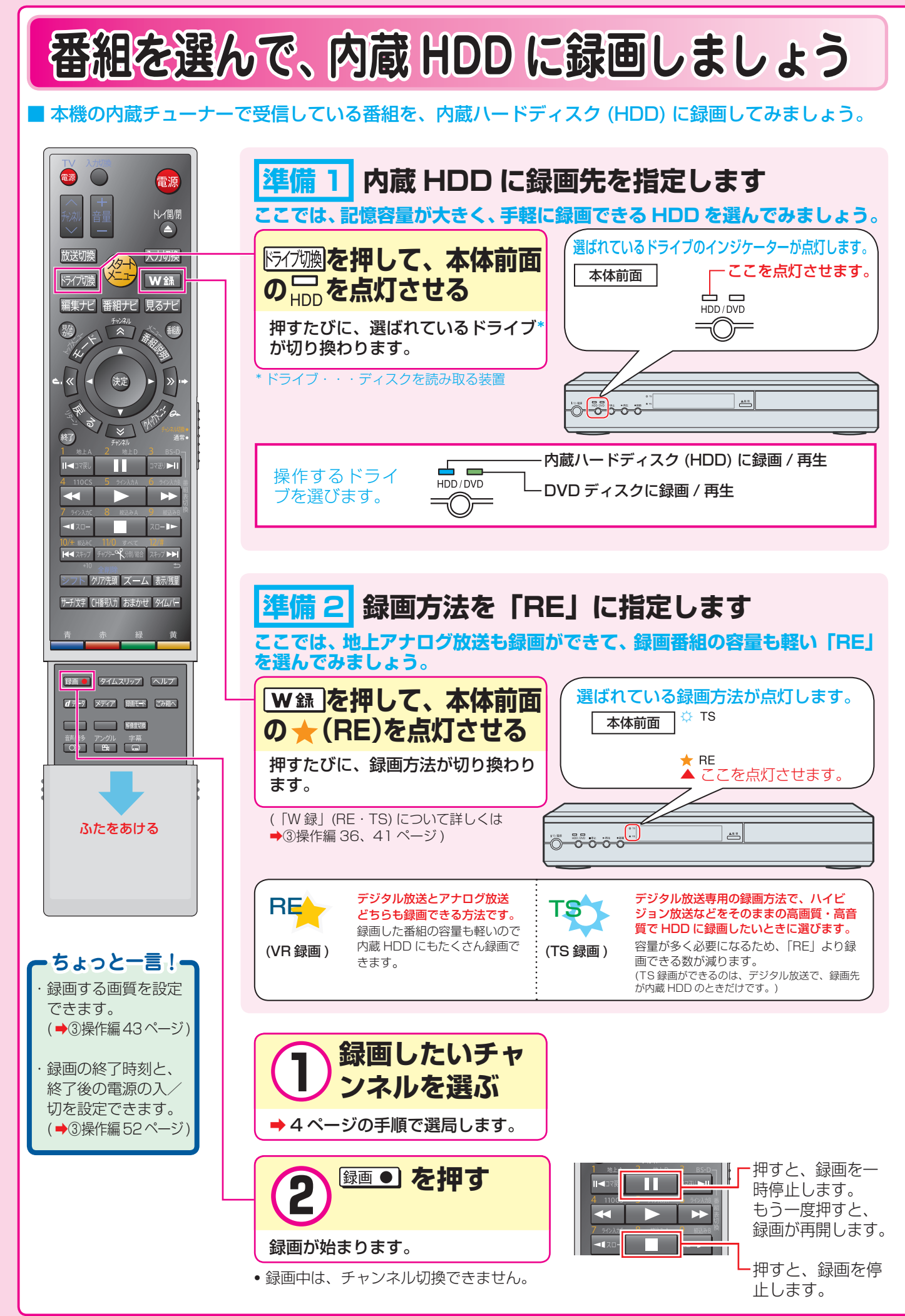

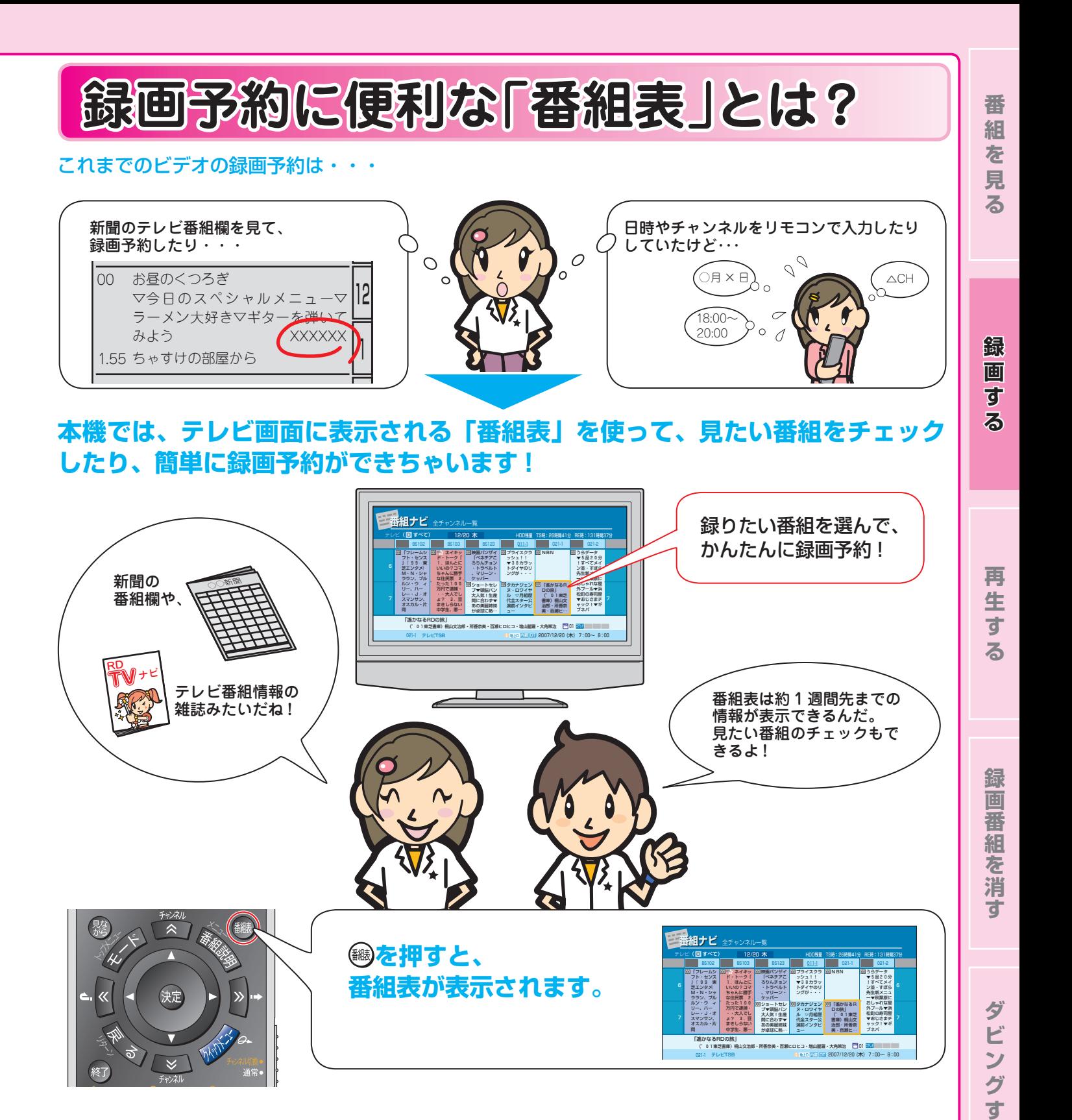

### **ちょっと一言!**

以下のような場合は、番組表が正しく表示されないことがあります。

#### ●「はじめての設定」が終わったあと

 設定してから、初めて番組表データを取得するまでに、約 1 日程度かかることがあります。 → 1 日程度ようすを見ていただき、もう一度番組表を表示してみてください。

#### ●電源を入れたすぐあと

 番組表データ取得後でも、電源を入れたあと約 5 分間は、デジタル放送の番組表の一部が表示されない場合があります。 ➡ 一度番組表を閉じて、約 5 分以上待ってから、もう一度番組表を表示してみてください。

**る**

**便 利 な 機 能**

## **番組表で録画予約しましょう 組表で録画予約しましょう**

■ 番組表を使って録画予約してみましょう。

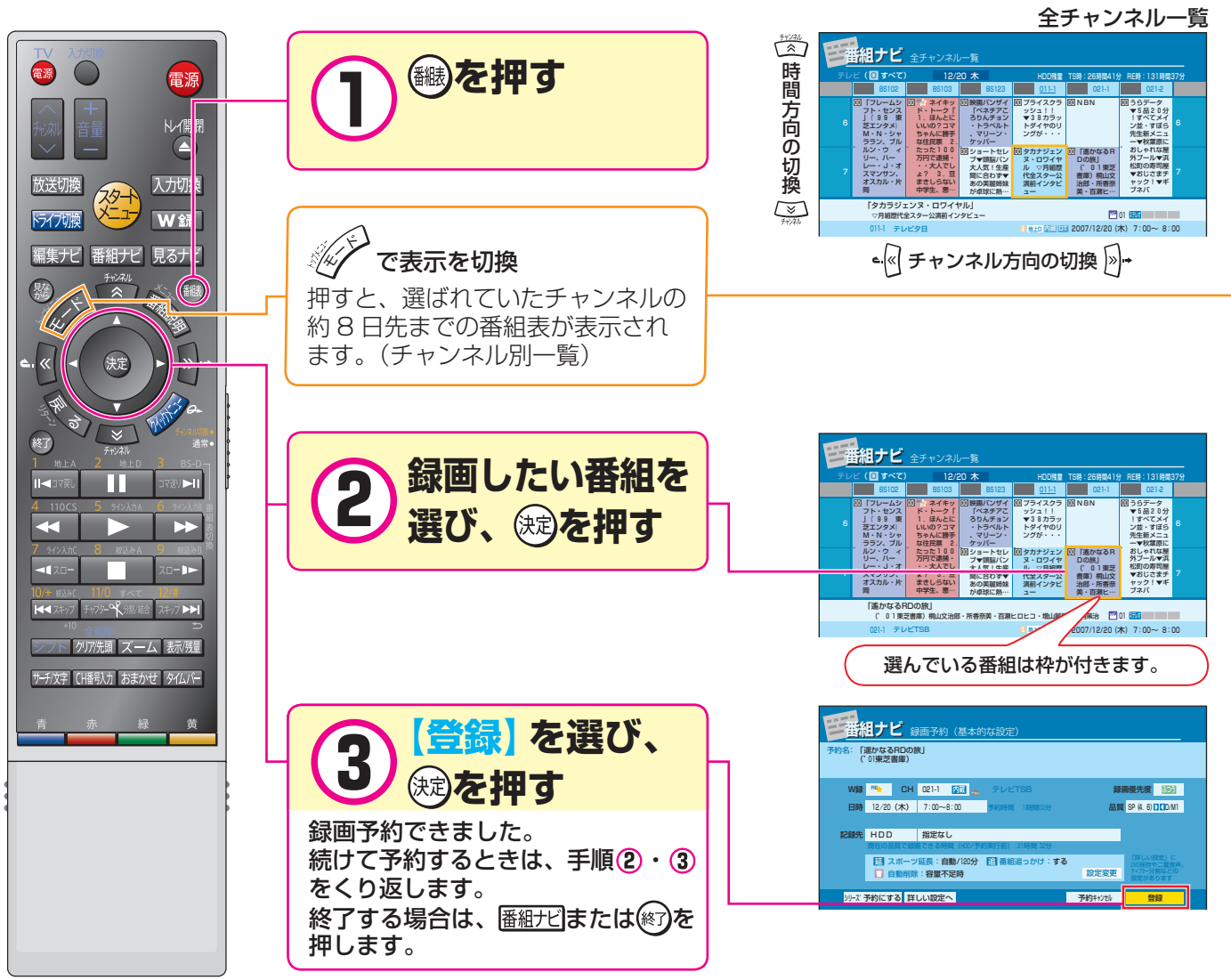

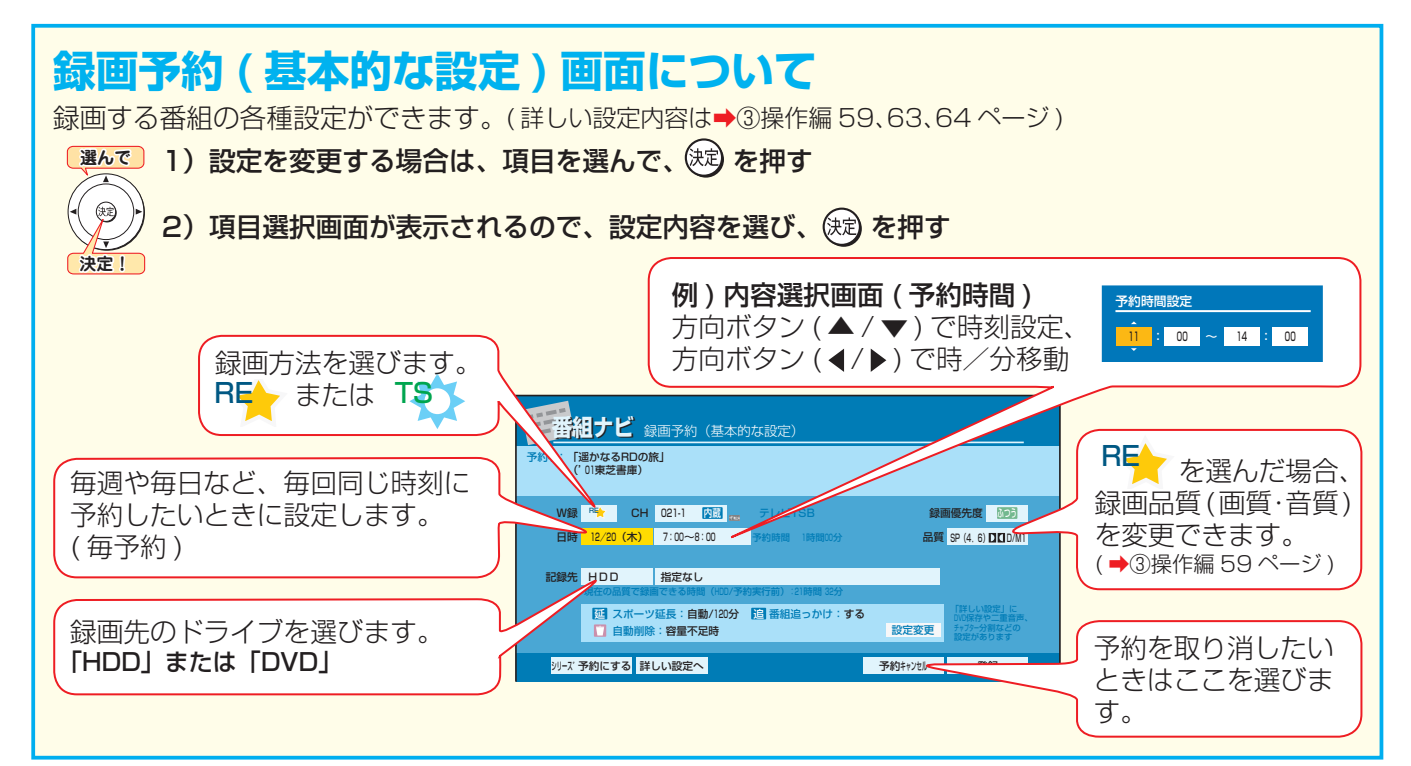

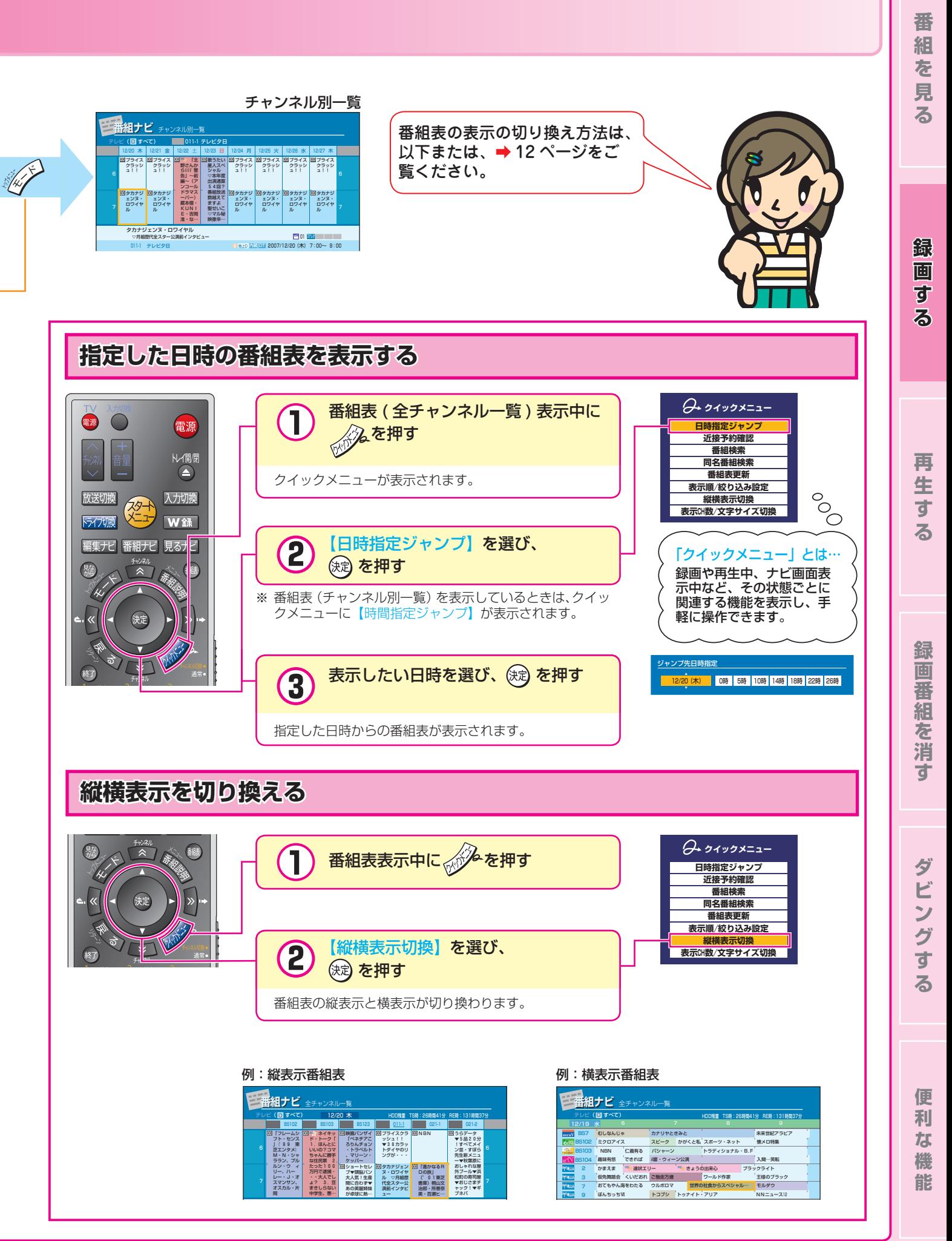

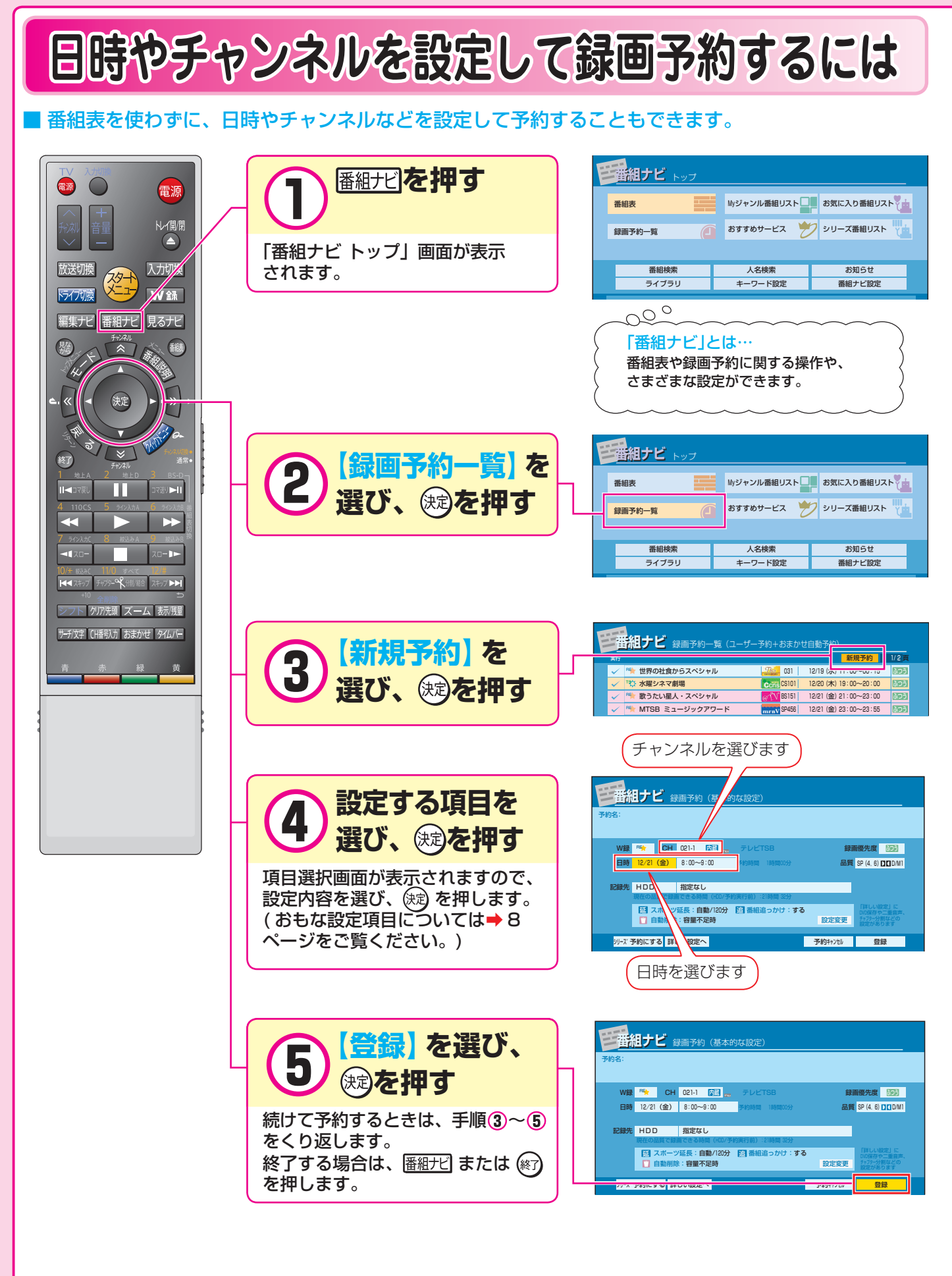

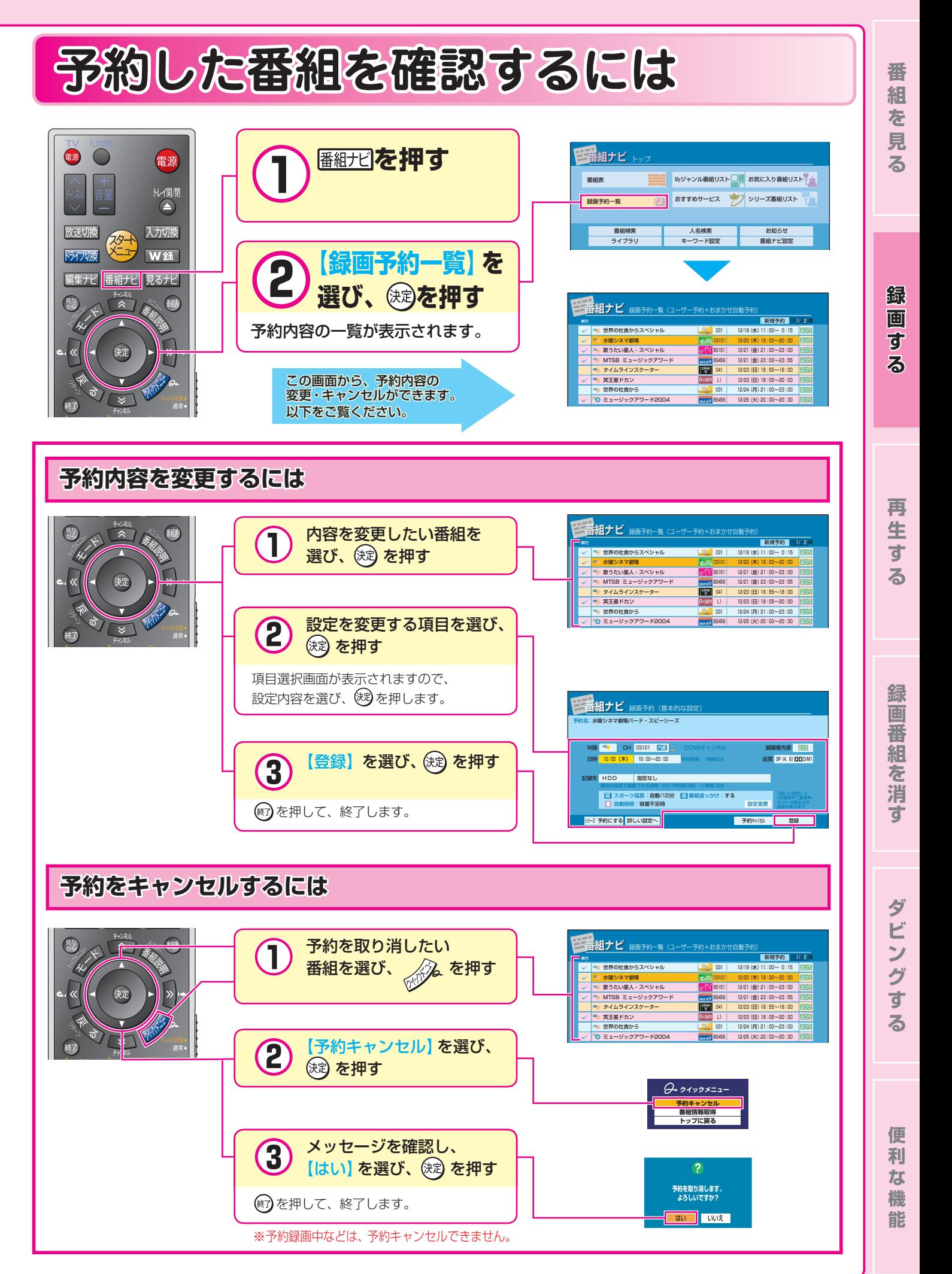

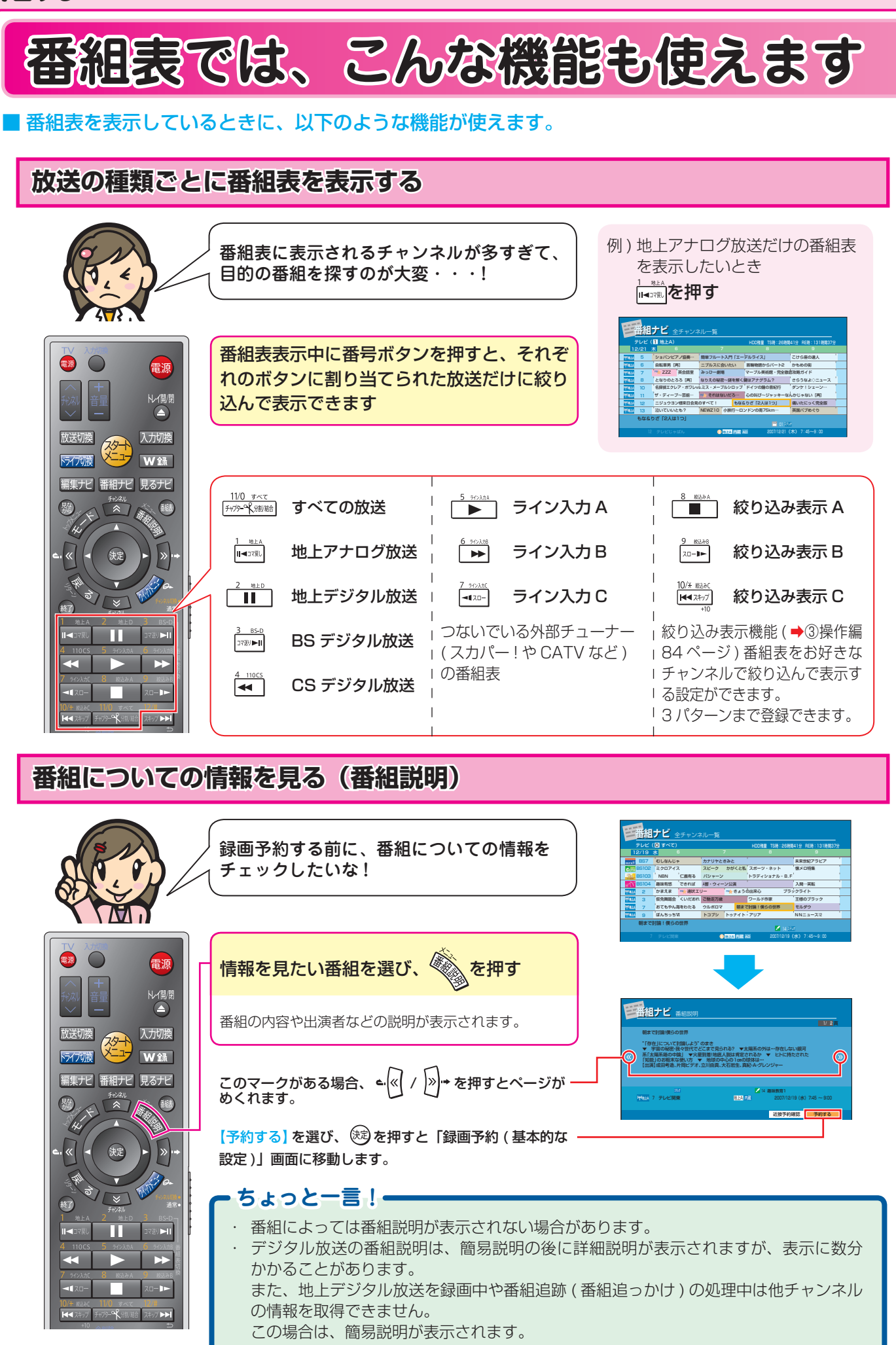

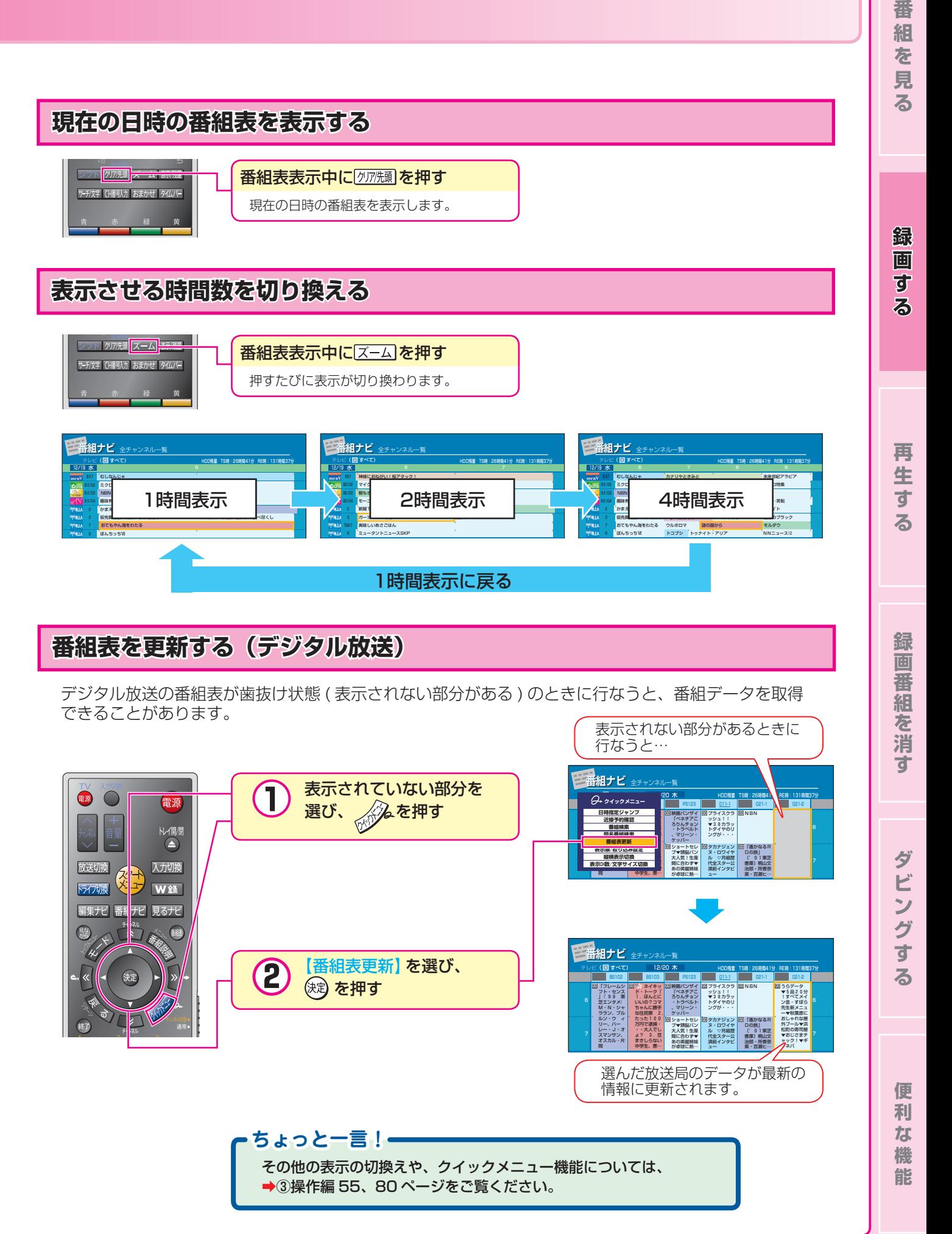

### **再生する**

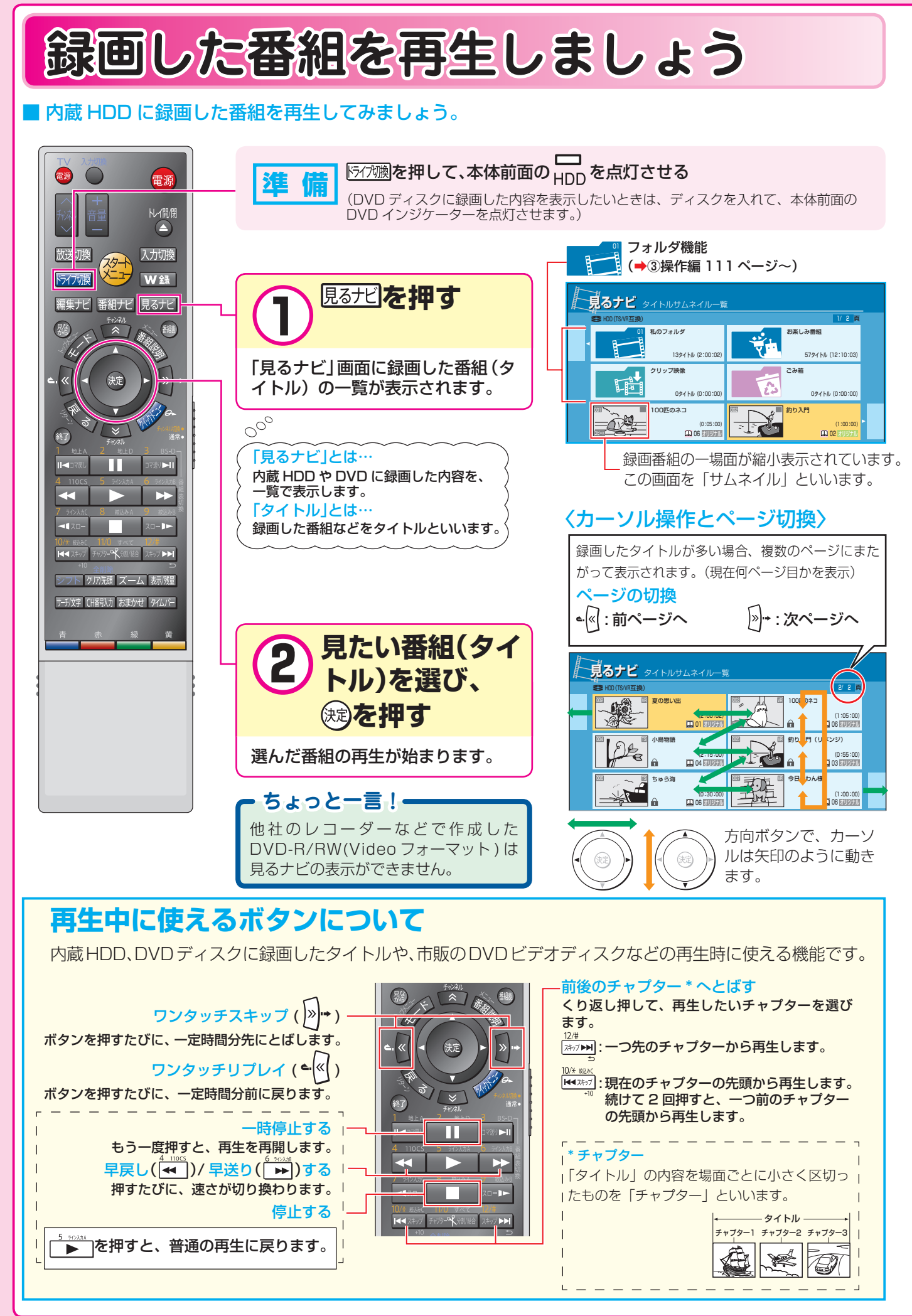

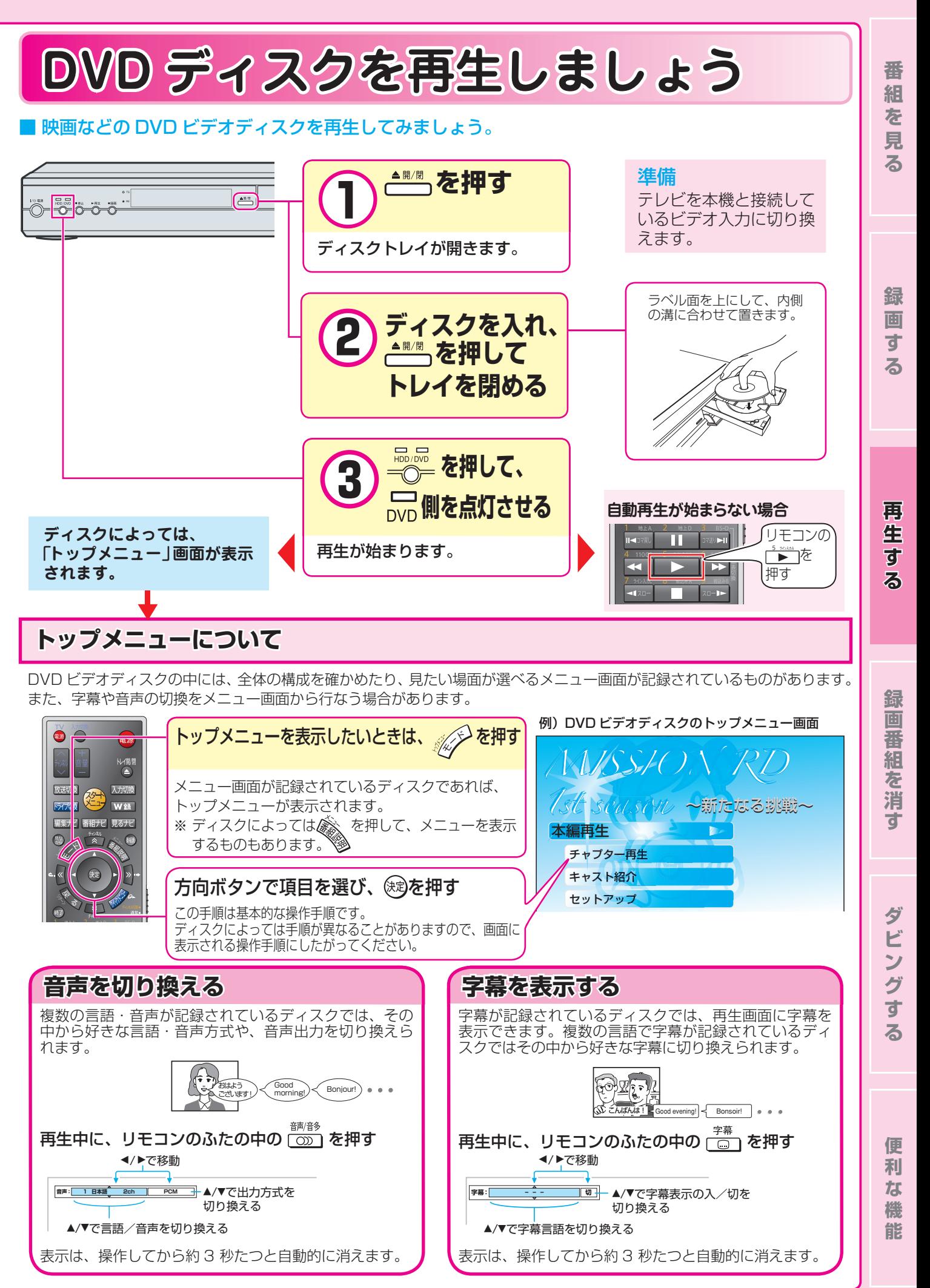

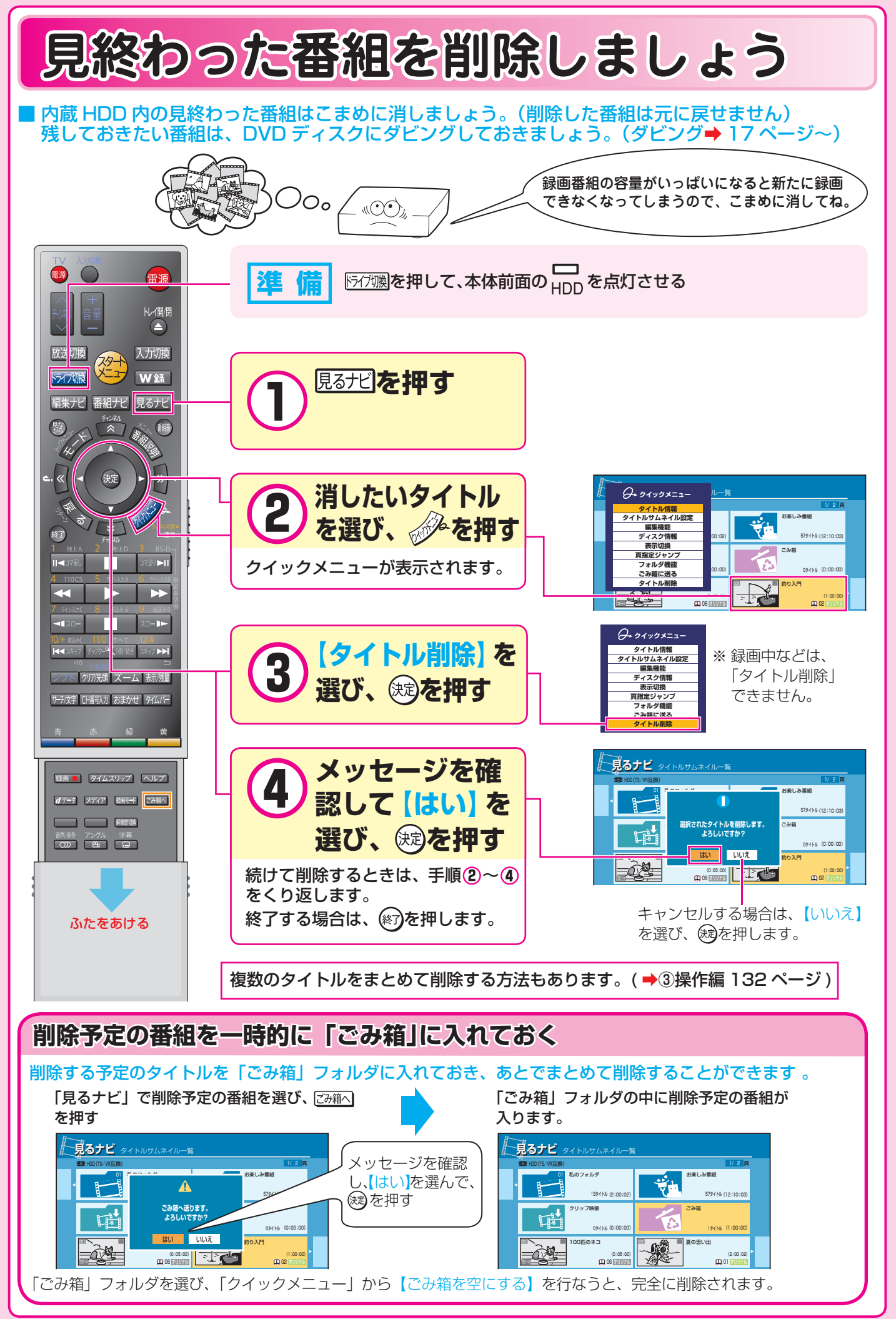

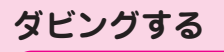

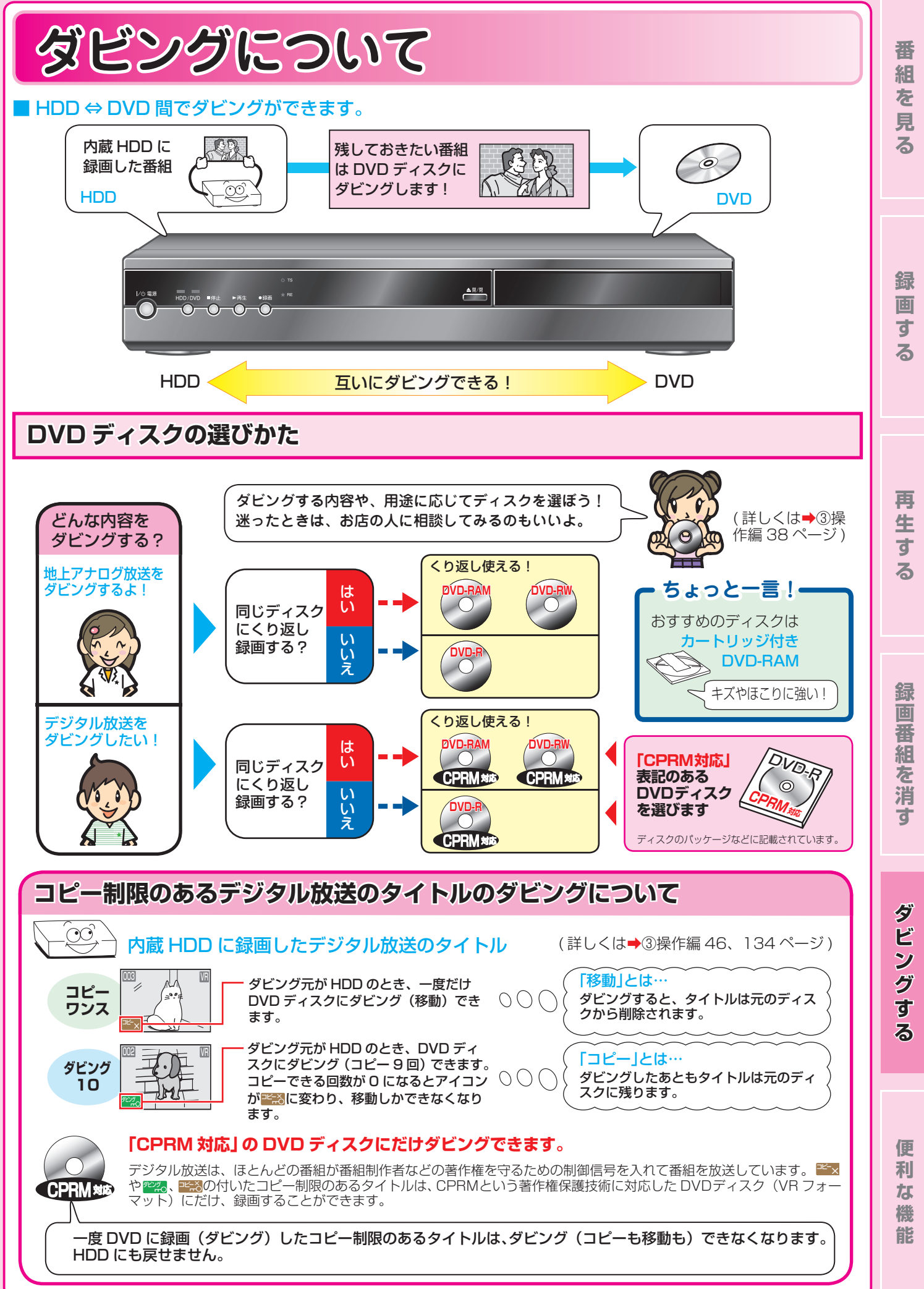

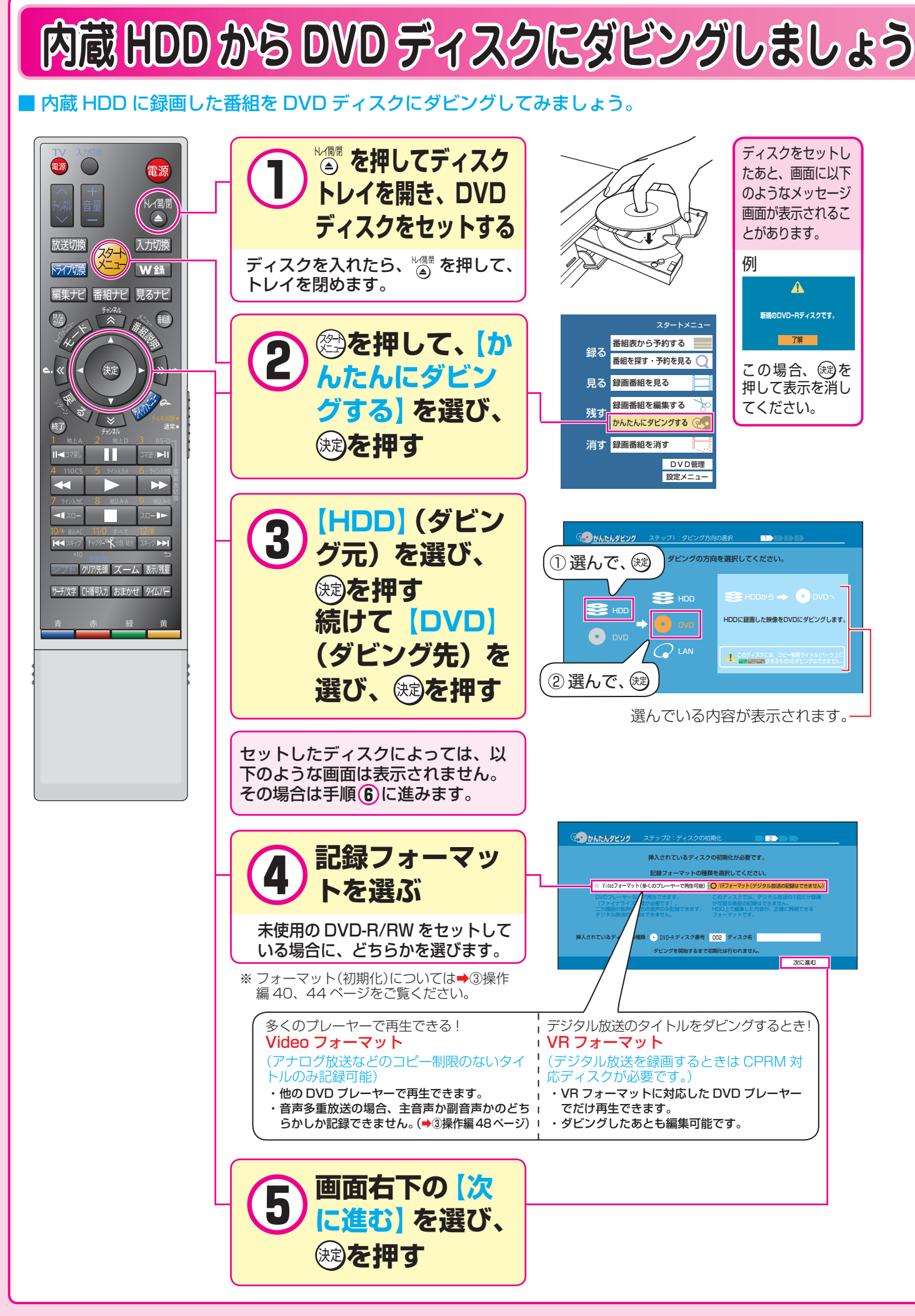

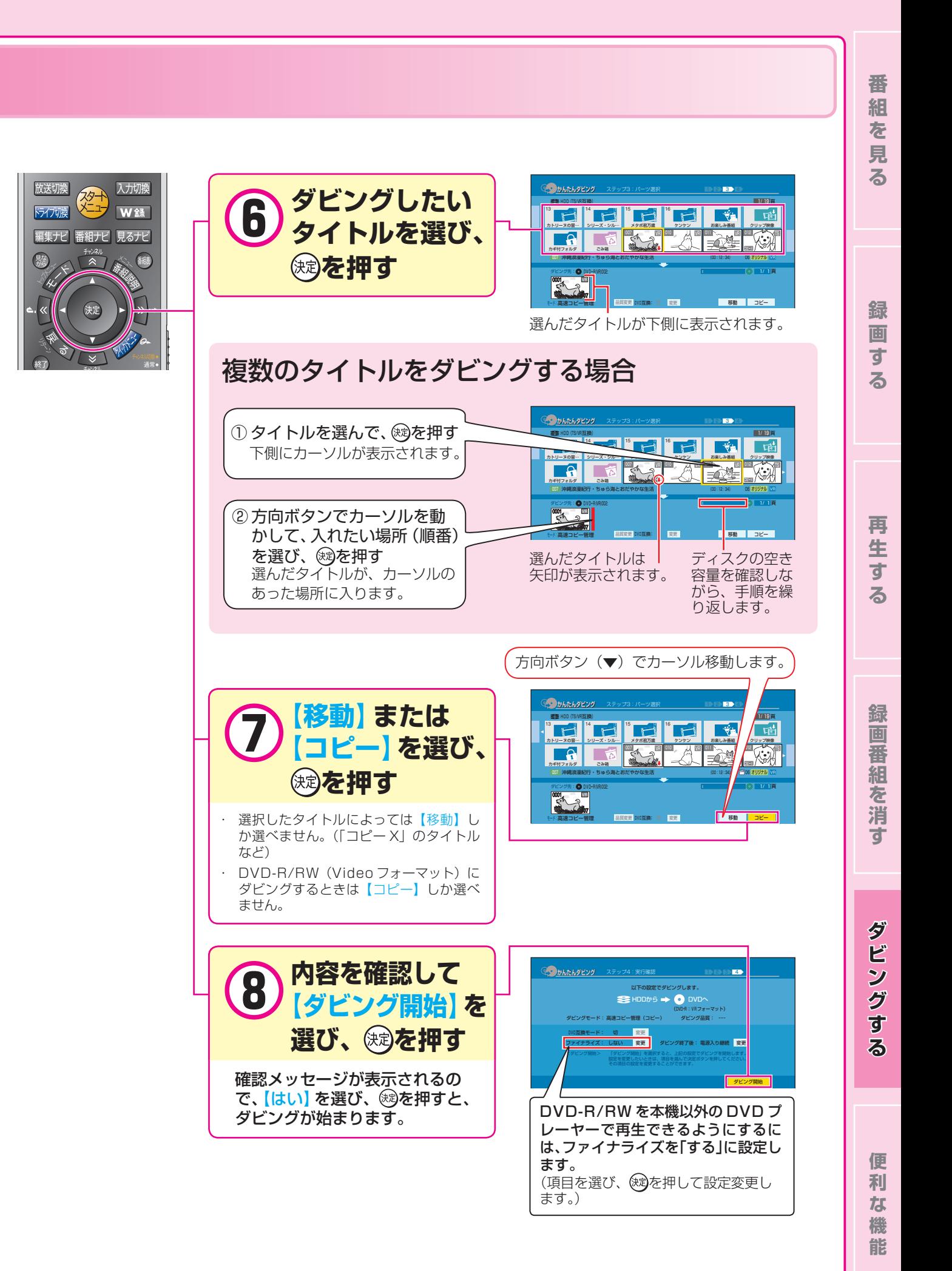

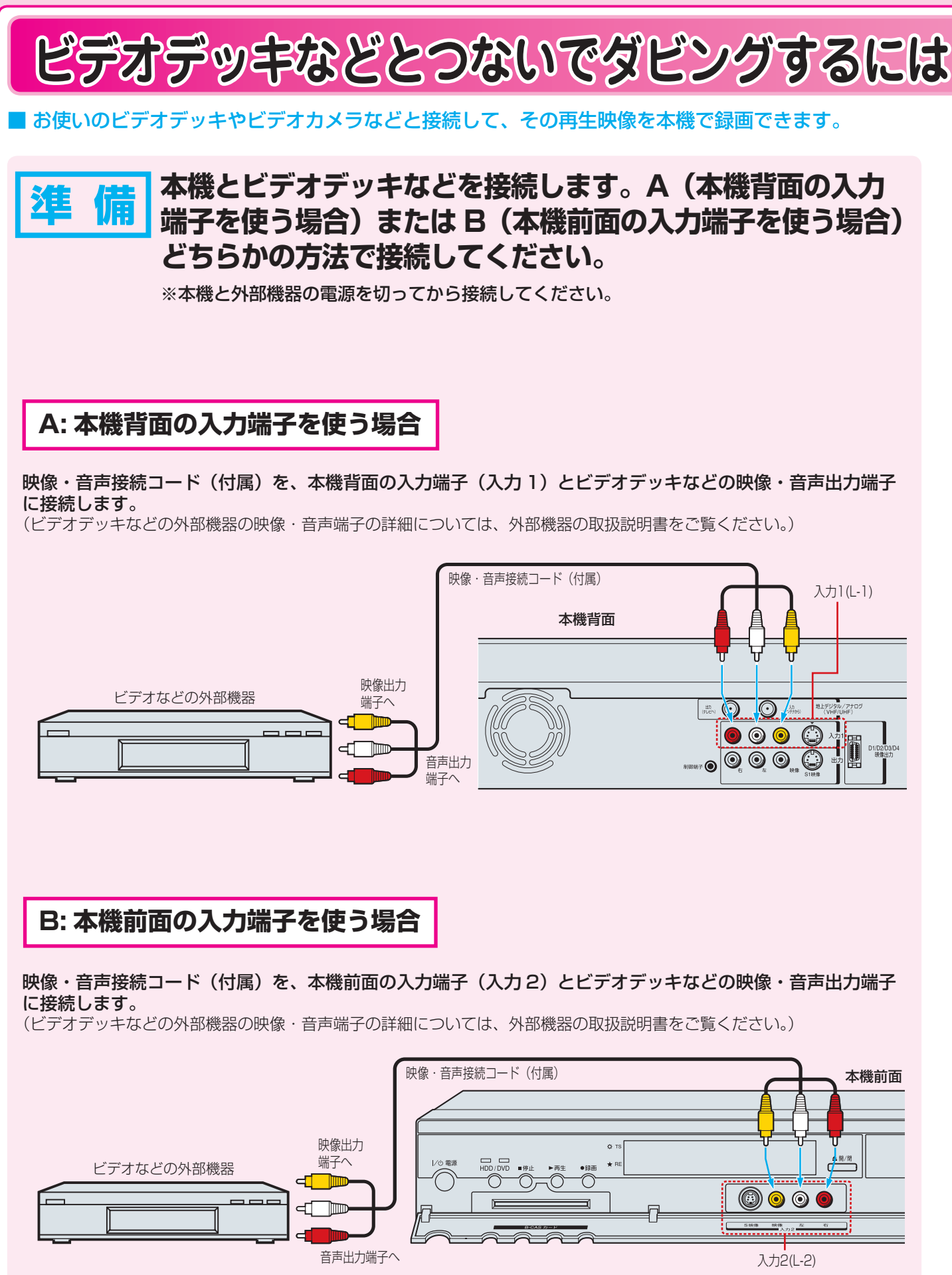

ここでは、ビデオデッキから内蔵 HDD に録画する例を説明しています。

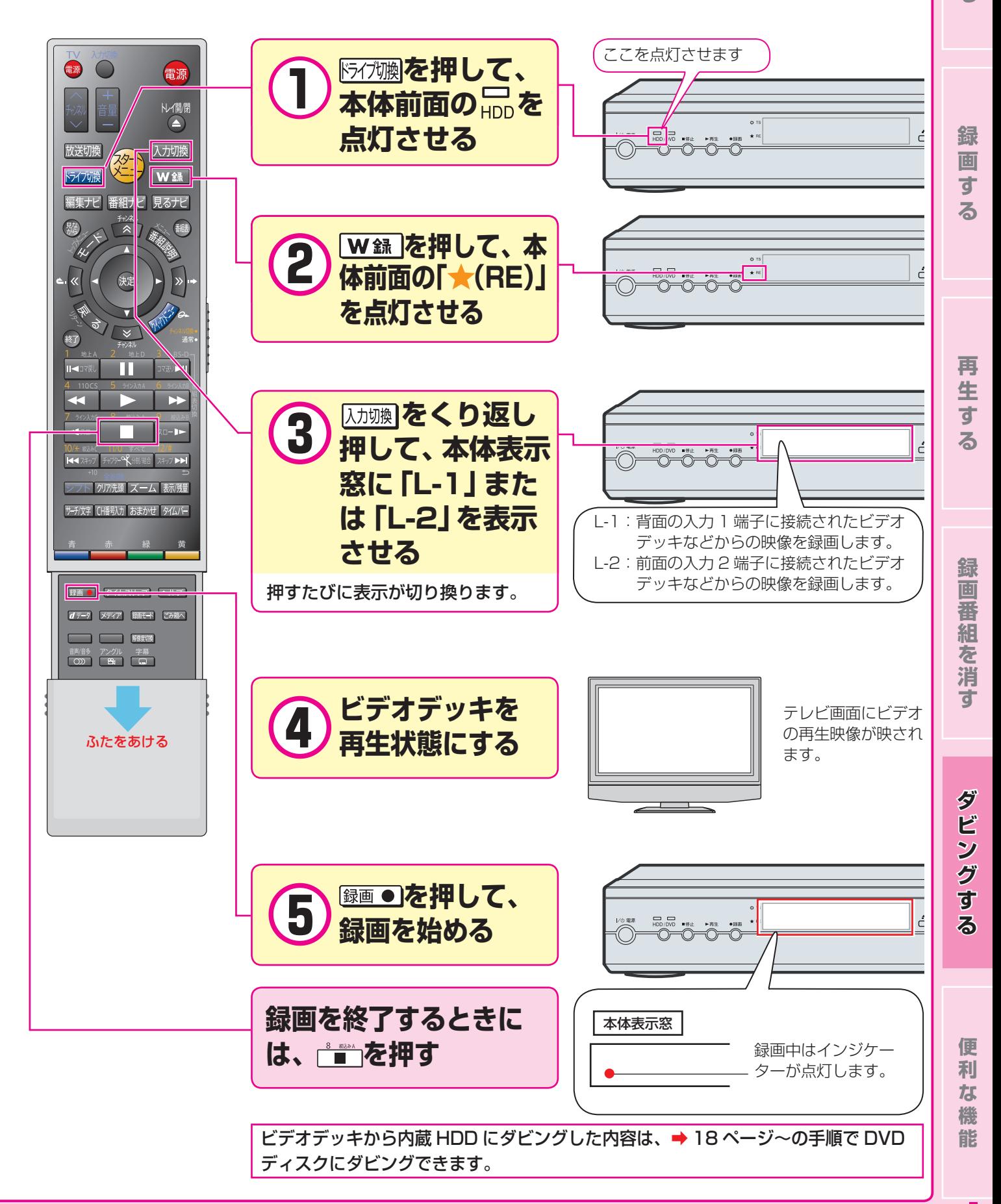

**番 組 を 見**

**る**

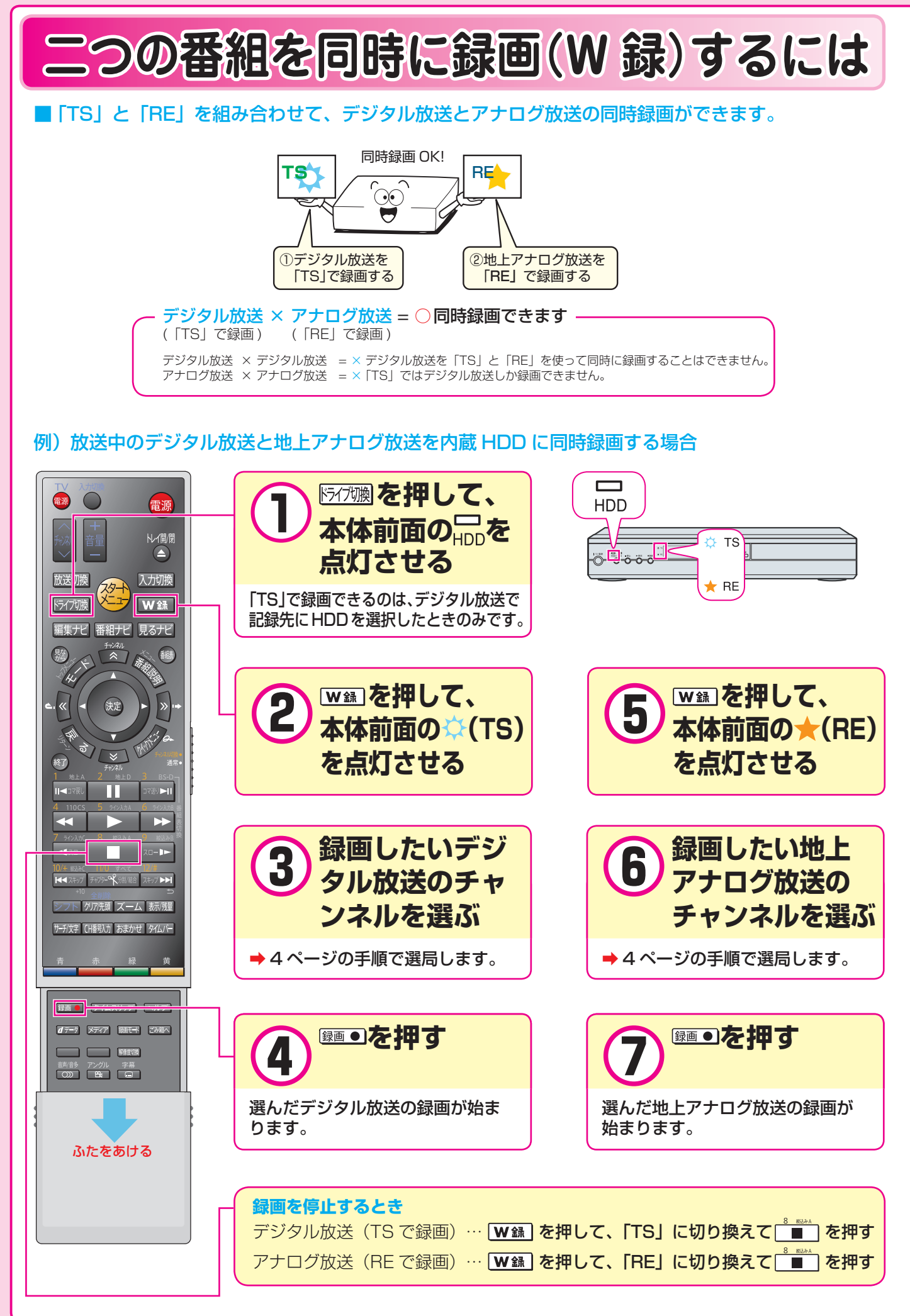

# **番組を一時的に録画するには 組を一時的に録画するには(TV お好み再生) TV**

#### 放送中の番組を見ているときに、ふいの電話や来客などがあった場合、その続きをあとから見ることができます。

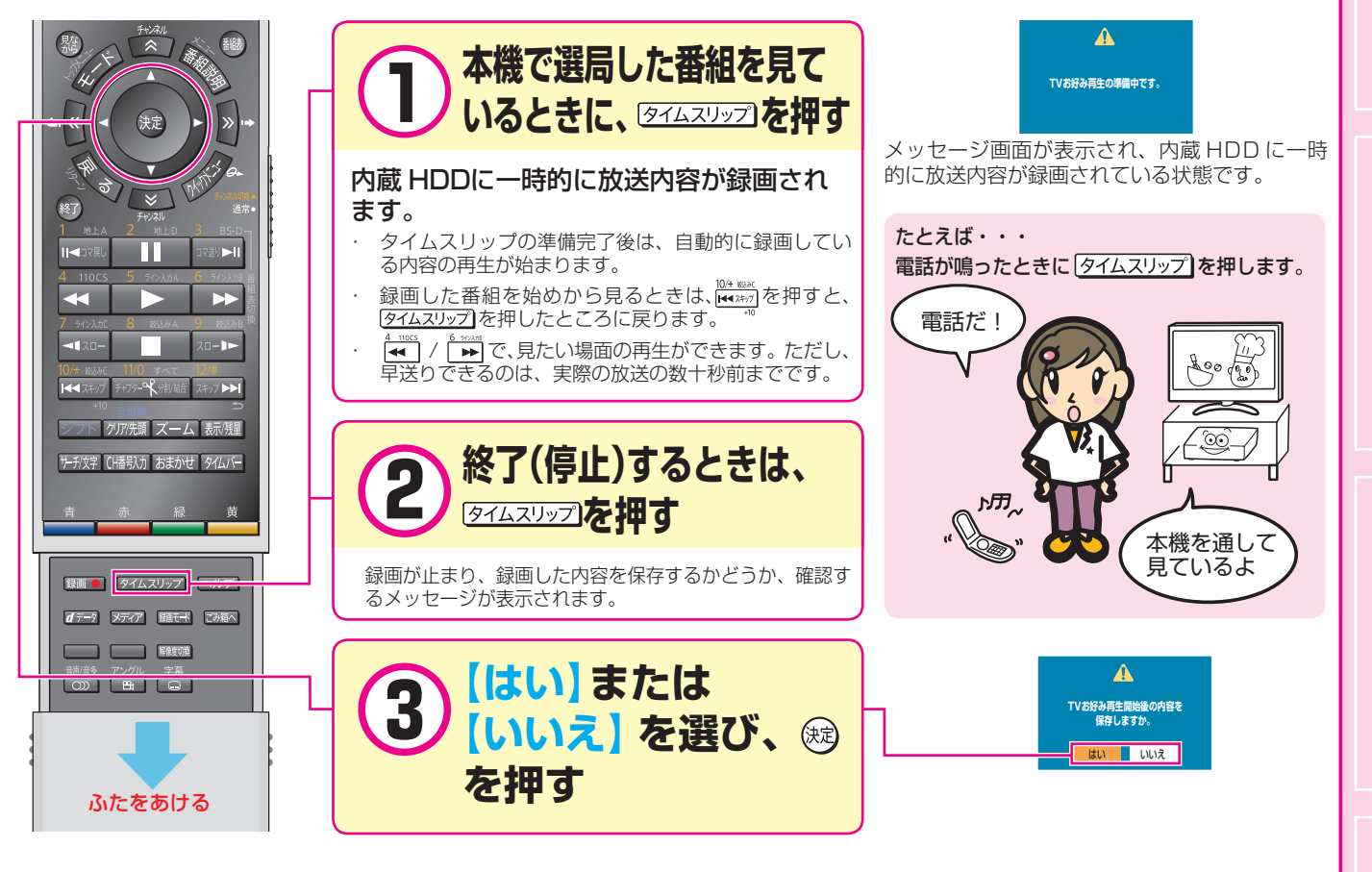

# **録画中の番組を、最初から見るには 画中の番組を、最初から見るには(追っかけ再生) 追っかけ再生)**

■ 予約録画中に帰宅したときなど、録画が終了するのを待たずに番組のはじめから見られます。

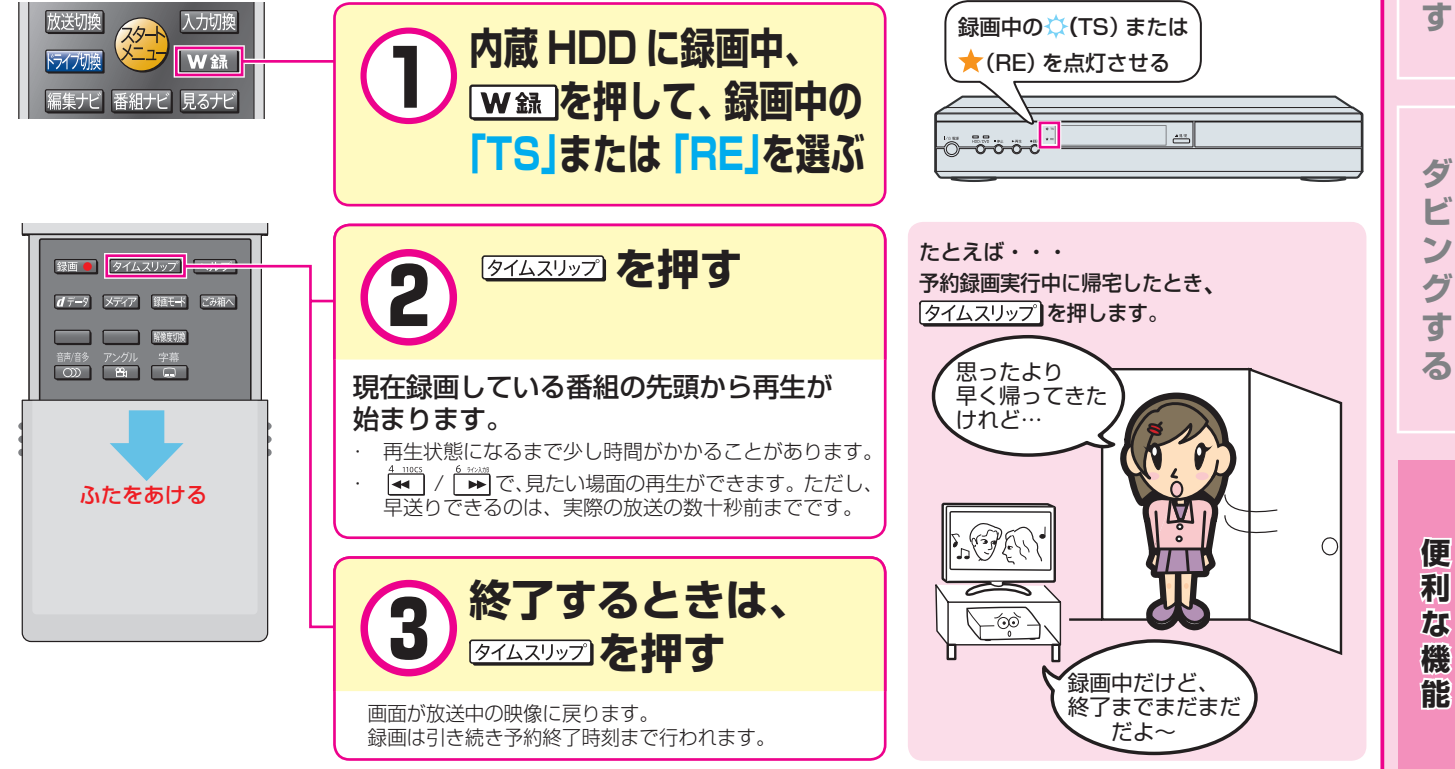

**番 組 を 見 る**

**録 画 す る**

**再 生 を す る**

**録 画 番 組 を 消**

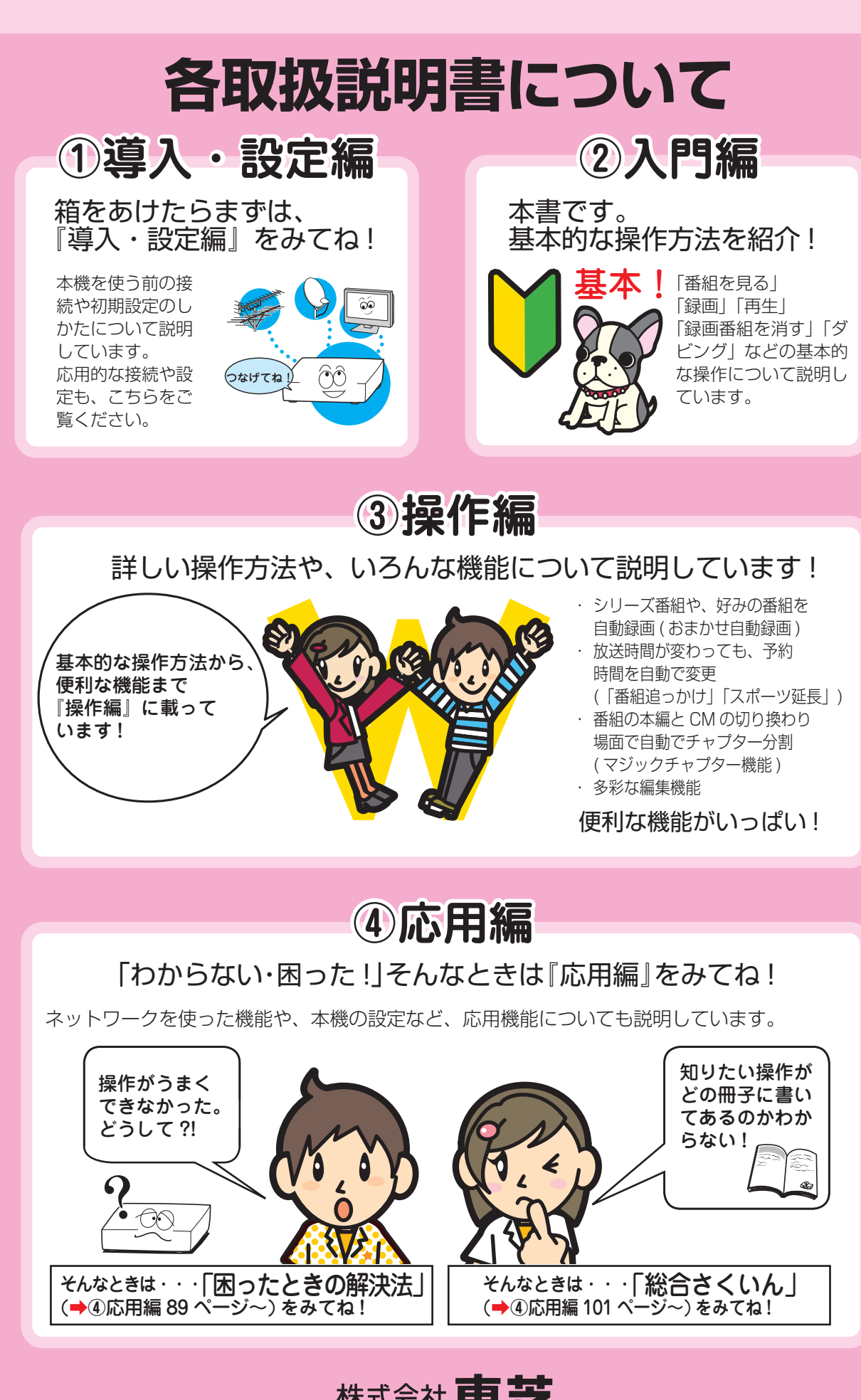

### 株式会社東芝

©2007 Toshiba Corporation 無断複製および転載を禁ず

デジタルメディアネットワーク社 〒105-8001 東京都港区芝浦1-1-1

\*所在地は変更になることがありますのでご了承ください。<br>ページ ページ ページ ページ スページ かんこうしょう ページ かんこうしょう